## <span id="page-0-0"></span>**Lizenzen des Funkgerätes**

Je nach Bestellung liefert Motorola die Geräte mit unterschiedlichen Lizenzen aus. Wie auch bei Fahrzeugen sind meist die Hardwarekomponenten verbaut, müssen jedoch mittels Code (Entailment Identification - EID), einer 24-stelligen Zahlenkombination, freigeschaltet werden.

## **Empfehlung** ☉

Um eine Lizenz aktivieren zu können, muss der Computer über den Server von Motorola dazu autorisiert werden.

Aus diesem Grund empfehlen wir, die Freischaltung durch einen Händler durchführen zu lassen.

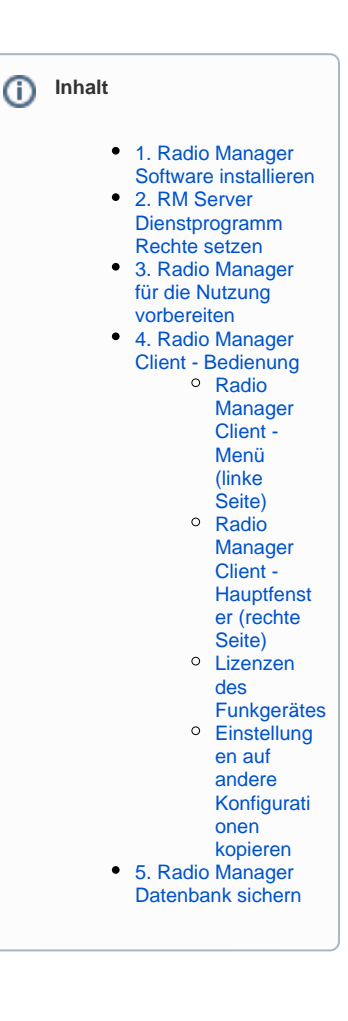

## ✔ ⊕ ⊝ ☺ ☑ ☑

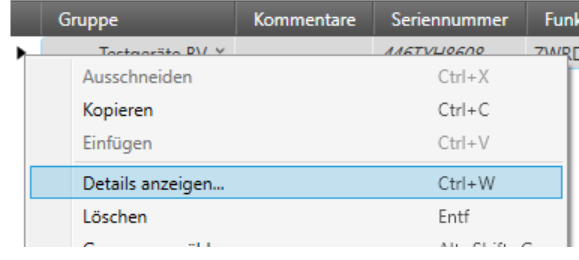

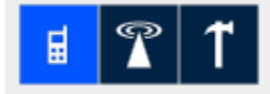

- 1. Das linke der drei Icons für die Funkgeräteansicht auswählen
- 2. Im Hauptfenster mit der rechten Maustaste auf das entsprechende Gerät klicken
- 3. Im Kontextmenü "Details anzeigen..." auswählen
- 4. Im linken Menü den Eintrag "Funktionseinstellungen" auswählen

Hier seht ihr nun welche Lizenzen das Endgerät hat bzw. welche grundsätzlich kostenpflichtig möglich sind.

Der Status bedeuten dabei:

- "Frei" bedeutet, die Lizenz ist im Endgerät bereits enthalten (Frei zur Nutzung)
- "Frei und verwendet" bedeutet, dass die Lizenz ist im Endgerät bereits enthalten ist und ihr diese Lizenz-Funktion nutzt (in Verwendung)
- "Zum Kauf erhältlich" bedeutet, dass ihr über eine EID diese Lizenz-Funktion kostenpflichtig nachkaufen könnt.
- "Gekauft" bedeutet, dass ihre diese kostenpflichtige Lizenz-Funktion bereits erworben habt und sie für das Gerät aktiviert wurde.

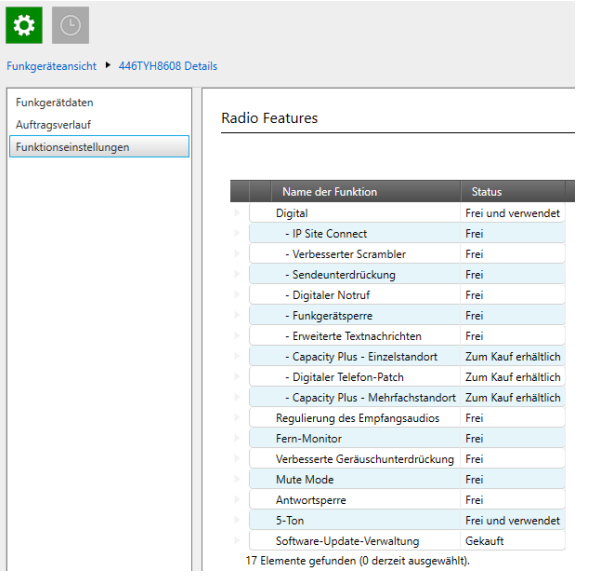

 $\odot$ 

**Wichtig!**

Die Lizenzen sind immer explizit an das Gerät gebunden und nicht übertragbar!

Wird ein "X "vor einem Eintrag angezeigt, versucht ihr gerade in der Konfiguration etwas zu konfigurieren, für das ihr keine gültige Lizenz für dieses Endgerät habt.